# **คู่มือ API ส ำหรับรับข้อมูล/สื่อเฉพำะคุณ Persona Health**

https://documenter.getpostman.com/view/24669708/2s8ZDcxyxP (วันที่ 10 เมษายน 2566)

# สารบัญ

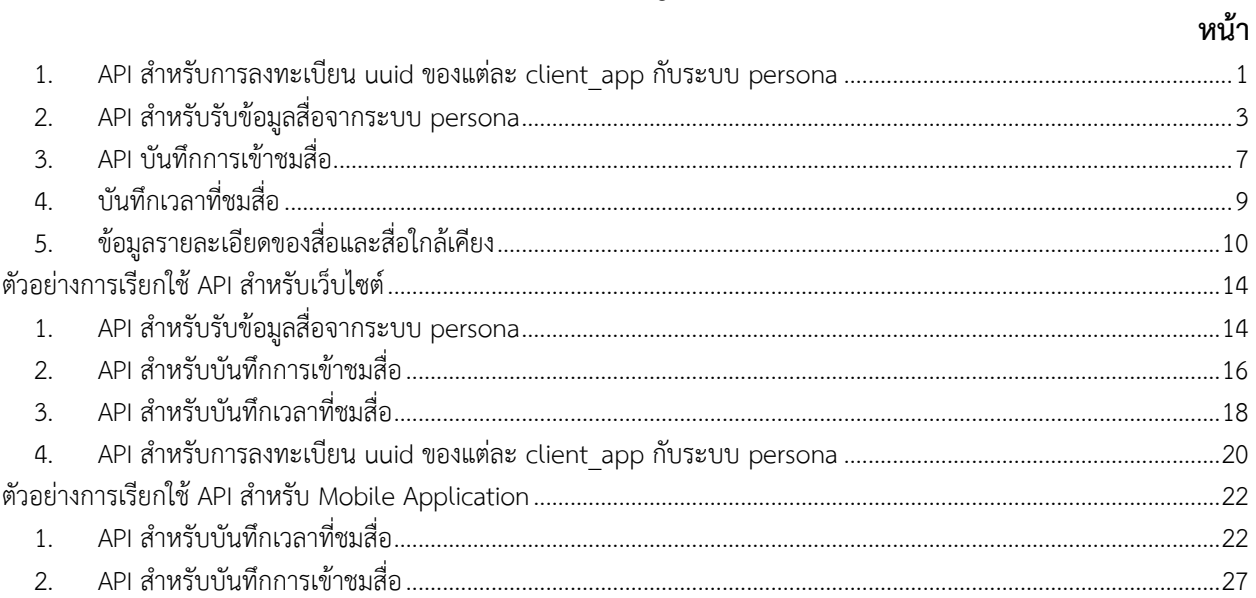

# **คู่มือ API ส ำหรับ get สื่อจำก THRC ส ำหรับ UAT-Server**

<span id="page-2-0"></span>**1. API ส ำหรับกำรลงทะเบียน uuid ของแต่ละ client\_app กับระบบ persona**

```
get_mapping_id
รายละเอียด: api สำหรับการลงทะเบียน uuid ของแต่ละ client_app กับระบบ persona
   Method: POST
   Body: json
   {
             "client_name" : "guest",
             "client app" : "thrc webview",
             "client_uuid" : "guest@mail.com",
             "apiKey" : "XXXXXXXXXXXXXXXXXXXXXXXXXX
   }
```
ค่าที่ต้องส่งไปกับ body ประกอบด้วยค่าดังต่อไปนี้

- 1. client\_name คือค่าประเภทของ user ที่ใช้ระบุว่า**ล็อกอินมำด้วยอะไร**
	- 1. กรณีใช้**ล็อกอิน**ด้วย sso ของ สสส ให้กำหนดเป็น "sso"
	- 2. กรณีไม่ได้ใช้**ล็อกอิน**ด้วย sso ของ สสส ให้กำหนดค่าเป็น "guest"
- 2. client\_uuid = รหัสหรือชุดข้อมูล ที่ระบุตัวตนของผู้เข้ามาใช้งานระบบในแต่ละคน ยกตัวอย่างเช่น อีเมล เบอร์โทรศัพท์ หรือจะเป็นชุดตัวเลขอักษระที่ถูกสร้างมาโดยเฉพาะ ยกตัวอย่างเช่น

1. นาย A Login เข้ามาใช้งานระบบ ระบบสามารถ นำข้อมูลของ ผู้ใช้ มาส่ง client uuid = xxxyyy@ibusiness.co.th

2. นาย B เข้ามาใช้งานในระบบ ในฐานนะ guest (ไม่ได้ login) สมารถส่งข้อมูล client\_uuid อาจจะใช้เป็นเลขเฉพาะเช่น session เครื่องที่เข้ามา , ip address หรือ gen cookie เข้ามาเก็บไว้ เพื่อ ระบุตัวตนของคนที่เข้ามา ยกตัวอย่างเช่น client\_uuid = ZnNkZnNkZnNmc2ZzZmRzawo11 (เกิด จากการสร้าง seesion ของคนที่เข้ามาใช้งานระบบคนนั่นโดยเฉพาะ มาเก็บไว้ เพื่อระบุตัวตนในกรณีที่ เป็น guest)

ซึ่ง client uuid จะเป็นการระบุจำแนกการใช้งานของผู้ใช้งานแต่ละคน ว่าเข้ามาใช้งานเมื่อไหร่ กี่ ครั้ง และสนใจสื่ออะไรบ้าง

- 3. client\_app คือค่าที่ใช้ระบุตัวตนของผู้ใช้ว่ามาจากระบบใด ค่าส่วนนี้ สสส. สร้างให้พร้อมกับค่าของ apiKey
- 4. apiKey คือค่าที่ใช้ระบุตัวตนของผู้ใช้ว่ามาจากระบบใด ค่าส่วนนี้ สสส. สร้างให้พร้อมกับค่าของ client\_app

Example Response: json

```
{
        "status": "success",
        "message": "update",
        "data": {
                "mapping": 999999,
                "last_access": "2022-11-22T04:45:28.658794Z"
        }
}
```
#### <span id="page-4-0"></span>**2. API ส ำหรับรับข้อมูลสื่อจำกระบบ persona**

```
URL: https://persona-uat.thaihealth.or.th/api/ai/get_media_by_client/v2/
รายละเอียด: api สำหรับรับข้อมูลสื่อจากระบบ persona
Method: POST
Body: json
{
            "client_name" : "guest",
            "client app" : "client app test",
             "client_uuid" : "testtest",
             "limit" : "10",
            "page" : 1,
             "res_useAlgo" : "",
             "apiKey" : "xxxxxxxxxxxxxxxxxxxxxx"
}
```
ค่าที่ต้องส่งไปกับ body ประกอบด้วยค่าดังต่อไปนี้

- 1. client\_name คือค่าประเภทของ user ที่ใช้ระบุว่า**ล็อกอินมำด้วยอะไร**
	- 1.1. กรณีใช้**ล็อกอิน**ด้วย sso ของ สสส ให้กำหนดเป็น "sso"
	- 1.2. กรณีไม่ได้ใช้**ล็อกอิน**ด้วย sso ของ สสส ให้กำหนดค่าเป็น "guest"
- 2. client uuid = รหัสหรือชุดข้อมูล ที่ระบุตัวตนของผู้เข้ามาใช้งานระบบในแต่ละคน ยกตัวอย่างเช่น อีเมล เบอร์โทรศัพท์ หรือจะเป็นชุดตัวเลขอักษระที่ถูกสร้างมาโดยเฉพาะ ยกตัวอย่างเช่น

1. นาย A Login เข้ามาใช้งานระบบ ระบบสามารถ นำข้อมูลของ ผู้ใช้ มาส่ง client\_uuid = xxxyyy@ibusiness.co.th

2. นาย B เข้ามาใช้งานในระบบ ในฐานนะ guest (ไม่ได้ login) สมารถส่งข้อมูล client\_uuid อาจจะใช้เป็นเลขเฉพาะเช่น session เครื่องที่เข้ามา , ip address หรือ gen cookie เข้ามาเก็บไว้ เพื่อ ระบุตัวตนของคนที่เข้ามา ยกตัวอย่างเช่น client\_uuid = ZnNkZnNkZnNmc2ZzZmRzawo11 (เกิด จากการสร้าง seesion ของคนที่เข้ามาใช้งานระบบคนนั่นโดยเฉพาะ มาเก็บไว้ เพื่อระบุตัวตนในกรณีที่ เป็น guest)

ซึ่ง client uuid จะเป็นการระบุจำแนกการใช้งานของผู้ใช้งานแต่ละคน ว่าเข้ามาใช้งานเมื่อไหร่ กี่ ครั้ง และสนใจสื่ออะไรบ้าง

- 3. client app คือค่าที่ใช้ระบุตัวตนของผู้ใช้ว่ามาจากระบบใด ค่าส่วนนี้ สสส. สร้างให้พร้อมกับค่าของ apiKey
- 4. apiKey คือค่าที่ใช้ระบุตัวตนของผู้ใช้ว่ามาจากระบบใด ค่าส่วนนี้ สสส. สร้างให้พร้อมกับค่าของ client\_app
- 5. limit คือค่าจำนวนสื่อที่ต้องการใน 1 หน้าถ้าไม่กำหนดค่าจะเป็น 10
- 6. page คือ เลขหน้าที่ต้องการดึงสื่อ
- 7. res\_useAlgo คือเลขอัลกอริทึมไอดี ที่ใช้เมื่อดึงสื่อ (โดยค่านี้ต้องกำหนดตั้งแต่หน้าที่ 2 เป็นต้นไป โดย ค่า res\_useAlgo สามารถดูได้จาก property algorithmid ของแต่ละ object จาก json reponse ของ api เส้น api/ai/get media by client/v2/)
- 8. keyword คือ คำที่ใช้ในการค้นหาสื่อ จากชื่อสื่อหรือแท็ก
- 9. sorting\_keyword คำที่ใช้ในการค้นหาสื่อ จากชื่อสื่อหรือแท็ก โดยคงรูปแบบการเรียงสื่อของ อัลกอริทึม
- 10. age = คือค่าอายุผู้ใช้งาน
- 11. gender = คือค่า ของข้อมูลเพศ ใช้ในการเลือกอัลกอริทึมที่มีการตั้งค่าเพศเอาไว้

```
Example Response: json 
       "status": 200,
       "message": "success",
       "useAlgo": 17,
       "mappingID": 38717,
       "data": 
       [
       \Gamma{
                      "media_id": 9999991,
                      "algorithmid": 999999999,
                      "sorting": "trend",
                      "media_title": "นิ่งเป็นดับขยับเป็นยาตอนที่1โรคคนเมือง",
                      "media_short_description": "XXXXXXXXXXXXXXXXXXXXXXXXXXXXXX
                      "media_thumbnail_address": "XXXXXXXXX",
                      "media_file_path": "XXXXXXXXX",
                      "media file share": "XXXXXXXXX",
                      "media file share new": "XXXXXXXXX",
                      "media_star": 5,
                      "media_type": "Multimedia",
                      "media_date": "2022-07-23 07:37:42",
                      "count_visit": 17,
                      "index": "0"
               },
               {
                      "media_id": 9999991,
                      "algorithmid": 999999999,
                      "sorting": "trend",
                      "media_title": "นิ่งเป็นดับขยับเป็นยาตอนที่1โรคคนเมือง",
                      "media_short_description": "XXXXXXXXXXXXXXXXXXXXXXXXXXXXX",
                      "media_thumbnail_address": "XXXXXXXXX",
                      "media file path": "XXXXXXXXX",
                      "media file share": "XXXXXXXXX",
```
"media file share new": "XXXXXXXXX",

"media\_star": 5,

{

```
"media_type": "Multimedia",
               "media_date": "2022-07-23 07:37:42",
               "count_visit": 17,
               "index": "1"
       },
       {
               "media_id": 9999991,
               "algorithmid": 999999999,
               "sorting": "trend",
               "media_title": "นิ่งเป็นดับขยับเป็นยาตอนที่1โรคคนเมือง",
               "media_short_description": "XXXXXXXXXXXXXXXXXXXXXXXXX",
               "media_thumbnail_address": "XXXXXXXXX",
               "media_file_path": "XXXXXXXXX",
               "media file share": "XXXXXXXXX",
               "media file share new": "XXXXXXXXX",
               "media_star": 5,
               "media_type": "Multimedia",
               "media_date": "2022-07-23 07:37:42",
               "count_visit": 17,
               "index": "2"
       },
]
\begin{array}{c} \end{array}
```
}

6

#### <span id="page-8-0"></span>**3. API บันทึกกำรเข้ำชมสื่อ**

```
URL: https://persona-uat.thaihealth.or.th/api/usermedialogweb
รายละเอียด: api สำหรับเก็บข้อมูลผู้ที่เข้าชมสื่อ
Method: POST
Body: json
{
             "mediaid" : "999999",
             "uuid" : "xxxxxxxxx",
              "usertype" : "guest",
             "algorithm_id" : "9999999",
             "index_id" : "99999",
              "mappingId" : 999999,
            "ip" : "x.x.x.x"}
```
ค่าที่ต้องส่งไปกับ body ประกอบด้วยค่าดังต่อไปนี้

- 1. usertype คือค่าประเภทของ user ที่ใช้ระบุว่า**ล็อกอินมำด้วยอะไร**
	- 1.1. กรณีใช้**ล็อกอิน**ด้วย sso ของ สสส ให้กำหนดเป็น "sso"
	- 1.2. กรณีไม่ได้ใช้**ล็อกอิน**ด้วย sso ของ สสส ให้กำหนดค่าเป็น "guest"
- 2. uuid คือค่า uuid ของแต่ละระบบที่มีค่าไม่ซ้ ากันอาจจะเป็น อีเมล เบอร์โทรศัพท์ หรือ ค่าอื่นๆ
- 3. mediaid คือค่า media id ของแต่ละสื่อที่ได้จาก api api/ai/get media by client/v2/
- 4. algorithm\_id คือค่า algorithmid ของแต่ละสื่อที่ได้จาก api api/ai/get\_media\_by\_client/v2/
- 5. index id คือค่า index ของแต่ละสื่อที่ได้จาก api api/ai/get media by client/v2/
- 6. mappingId คือค่า mapping ที่ได้จาก api api/ai/get mapping id
- 7. ip คือค่า ip address ของเครื่องที่ใช้เข้าชมสื่อ

Example Response: json

```
\{"status": "success
",
         "message": "insert
",
         "data": 
{
                 "last_id": 9999999
        }
}
```
#### <span id="page-10-0"></span>**4. บันทึกเวลำที่ชมสื่อ**

```
URL: https://persona-uat.thaihealth.or.th/api/ai/update_click_log_watch
รายละเอียด: api ส่งค่าไป update เวลาที่ดูสื่อถึงปัจจุบัน
Method: POST
Body: json
{
           "watch_id" : 999999999
}
```
ค่าที่ต้องส่งไปกับ body ประกอบด้วยค่าดังต่อไปนี้

watch\_id คือค่า last\_id จากที่ได้รับจาก api api/usermedialogweb

Example Response: json

```
{
          "status": "success",
          "message": "update"
}
```
#### <span id="page-11-0"></span>**5. ข้อมูลรำยละเอียดของสื่อและสื่อใกล้เคียง**

URL: https://persona-uat.thaihealth.or.th/api/ai/[get\\_media\\_by\\_client](https://persona-uat.thaihealth.or.th/api/ai/get_media_by_client/data/312)/data/312 รายละเอียด: api ส าหรับรับค่ารายละเอียดของสื่อและสื่อใกลเคียง Medthod: GET ค่าที่ส่งไปกับ path url

 $\bullet$  ค่า media id จากตัวอย่าง คือค่า 312

```
Example Response: json
```
{

"status": "success",

"data": {

"media\_id": "312",

"media\_title": "สุราสร้างภาระอะไรให้สังคมไทย",

 "media\_short\_description": "<p>ผลกระทบจากสุรา ไม่ใช่เป็นกระทบส่วนบุคคล แต่ยังกระทบ ไปถึงครอบครัว ชุมชน สังคม ตลอดจนประเทศชาติ และด้วยการพัฒนาอย่างก้าวกระโดดของเทคโนโลยี มีการติดต่อสื่อสารกันทั่วโลก ผลกระทบนี้อาจส่งผลไปทั่วโลกก็เป็นได้ผ่านความสูญเสียทรัพย์สิน ร่างกาย หรือชีวิต สร้างความเสียหายอย่างมหาศาล</p>\r\n<p>สำหรับประเทศไทย สุรายังเป็นตัวแปรสำคัญ ของการเกิดความสูญเสีย มีการเกิดโรค เช่น มะเร็งตับ บาดเจ็บ เสียชีวิต เหล่านี้อภาระที่สังคมต้องแบก รับ</p>\r\n<p>ดังนั้นจึงไม่สามารถนิ่งเฉยต่อความสูญเสียนี้ได้ ทางรัฐจะต้องมีนโยบายควบคุมปัญหา สุขภาพและสังคมจากการดื่มสุราที่ชัดเจน เพื่อป้องกันการสูญเสียโดยรวม ที่หากปล่อยนานไว้กว่านี้ ยังไม่ มีความตระหนัก ความสูญเสียที่เกิดขึ้นอาจจะบานปลายยากที่จะเยียวยาหรือจัดการได้</p>",

 "media\_thumbnail\_address": "https://resourcecenteruat.thaihealth.or.th/mediadol/151357C9-E942-E811-80DF-

00155DDDB750/ThumbnailAddress 49be2b1c19588288514f517e158427b8.jpg",

 "media\_file\_path": "https://resourcecenter-uat.thaihealth.or.th/mediadol/151357C9- E942-E811-80DF-00155DDDB750/49be2b1c19588288514f517e158427b8.pdf",

"media\_file\_share": "https://dol.thaihealth.or.th/Media/Index/151357c9-e942-e811-80df-00155dddb750",

"media\_file\_share\_new": "https://persona.thaihealth.or.th/share?media\_id=312",

"media\_star": 0,

"media\_type": "Text",

"media\_date": "2022-08-01 16:02:59",

"count\_visit": 17,

```
 "media_issues": "5",
```
"media\_targets": "22",

```
 "media_settings": "3",
       "media_sex": "3,2,1",
       "media_ages": "25"
   },
    "related": [
\left\{\begin{array}{c} \end{array}\right. "media_id": "40224",
          "media_title": "6วิธีสร้างความไว้วางใจให้ลูกคุยได้ถามได้ทุกเรื่อง",
          "media_short_description": "6วิธีสร้างความไว้วางใจให้ลูกคุยได้ถามได้ทุกเรื่อง",
          "media_thumbnail_address": "https://resourcecenter-
uat.thaihealth.or.th/mediadol/54843FD8-1EA6-E711-80E3-
00155D65EC2E/ThumbnailAddress_ccd988d492c5b42b9d206a0e606446fc.",
          "media_file_path": "https://resourcecenter-
uat.thaihealth.or.th/mediadol/54843FD8-1EA6-E711-80E3-
00155D65EC2E/ccd988d492c5b42b9d206a0e606446fc.",
         "media_file_share": "https://dol.thaihealth.or.th/Media/Index/54843fd8-1ea6-
e711-80e3-00155d65ec2e",
          "media_file_share_new": 
"https://persona.thaihealth.or.th/share?media_id=40224",
          "media_star": 0,
          "media_type": "Visual",
          "media_date": "2022-06-30 15:29:19",
          "count_visit": null,
          "media_issues": "35",
          "media_targets": "15",
          "media_settings": "3",
          "media_sex": "1,2,3",
          "media_ages": "25"
       },
       {
          "media_id": "47084",
          "media_title": "เทคนิคการวิ่ง(วิ่งสู่ชีวิตใหม่)chapter6การเริ่มวิ่งของนักวิ่งหน้าใหม่",
```
 "media\_short\_description": "หลังจากเตรียมตัวก่อนวิ่งพร้อมแล้วนักวิ่งหน้าใหม่ต้องปรับตัว กับการเริ่มวิ่งครั้งแรกอย่างไรบ้างแนะนำเทคนิคการเพิ่มความเร็วและระยะทางในการวิ่งเพื่อการวิ่งอย่าง เต็มประสิทธิภาพ\r\n",

```
 "media_thumbnail_address": "https://resourcecenter-
```
uat.thaihealth.or.th/mediadol/50858635-4D42-E711-80DF-

00155D08702F/ThumbnailAddress\_061a677fa35aab4e1e823f120fe29526.php?com=vdo& width=600&height=600&img=4056",

"media\_file\_path": "https://resourcecenter-

uat.thaihealth.or.th/mediadol/50858635-4D42-E711-80DF-

00155D08702F/061a677fa35aab4e1e823f120fe29526.php?option=com\_tvprogram&view= video&tmpl=component&id=2750",

"media\_file\_share":

"http://socialmarketing.thaihealth.or.th/index.php?option=com\_tvprogram&view=video&t mpl=component&id=2750",

"media\_file\_share\_new":

"https://persona.thaihealth.or.th/share?media\_id=47084",

```
 "media_star": 0,
 "media_type": "Multimedia",
 "media_date": "2022-07-14 00:59:56",
 "count_visit": null,
 "media_issues": "51",
 "media_targets": "15",
 "media_settings": "3",
 "media_sex": "1,2,3",
 "media_ages": "25"
```

```
 },
 {
```

```
 "media_id": "58176",
```
"media\_title": "โฆษณารณรงค์ทางออนไลน์อาหนิงเข้ารับวัคซีน",

 "media\_short\_description": "ในวัย74ปีอาหนิงนิรุตติ์ศิริจรรยานักแสดงชื่อดังไปรับการฉีด วัคซีนโควิด-19มาแล้วมาฟังกันว่าหลังรับวัคซีนแล้วอาหนิงมีความรู้สึกอย่างไร\r\n",

"media\_thumbnail\_address": "https://resourcecenter-

uat.thaihealth.or.th/mediadol/D58E751B-EDB6-EB11-80ED-

00155D09B41F/ThumbnailAddress\_e163973a99a887c5717173157d267b3d.jpg",

"media file path": "https://resourcecenter-

uat.thaihealth.or.th/mediadol/D58E751B-EDB6-EB11-80ED-

```
00155D09B41F/e163973a99a887c5717173157d267b3d.mp4",
```
"media\_file\_share":

"https://socialmarketing.thaihealth.or.th/index.php?option=com\_tvprogram&view=video& tmpl=component&id=7150",

```
"media file share new":
"https://persona.thaihealth.or.th/share?media_id=58176",
          "media_star": 0,
          "media_type": "Multimedia",
          "media_date": "2022-07-20 15:20:43",
          "count_visit": null,
          "media_issues": "51,18,21,29,34,39,42",
          "media_targets": null,
          "media_settings": "3",
          "media_sex": "1,2,3",
          "media_ages": "25"
       }
    ],
    "texo": [
       "5"
    ]
}
```
## **ตัวอย่ำงกำรเรียกใช้ API ส ำหรับเว็บไซต์**

<span id="page-15-0"></span>เรียก API บน PHP Framwork Laravel 9

<span id="page-15-1"></span>**1. API ส ำหรับรับข้อมูลสื่อจำกระบบ persona**

วิธีการใช้งาน

- 1. ใส่ URL ของ API ที่ต้องการเรียกใช้ใน CURLOPT\_URL
- 2. ใส่ CURLOPT\_CUSTOMREQUEST เป็น POST
- 3. ใส่ข้อมูลที่ต้องการส่งไปใน CURLOPT\_POSTFIELDS
- 4. ข้อมูลที่ได้จากAPI จะอยู่ในตัวแปร \$response
- 5. นำตัวแปร \$response ไปใช้ต่อ

 $$curl$  =  $=$  curl init();

curl\_setopt\_array(\$curl, **array**(

□ □ CURLOPT\_URL □ => □ 'https://persona.thaihealth.or.th/api/ai/get\_media\_by\_client/v2',

  CURLOPT\_RETURNTRANSFER => **true**,

 $\square \square$ CURLOPT\_ENCODING $\square$ => $\square$ ",

□ □ CURLOPT\_MAXREDIRS □ => □ 10,

□□CURLOPT\_TIMEOUT□=>□0,

  CURLOPT\_FOLLOWLOCATION => **true**,

  CURLOPT\_HTTP\_VERSION => CURL\_HTTP\_VERSION\_1\_1,

  CURLOPT\_CUSTOMREQUEST => 'POST',

  CURLOPT\_POSTFIELDS => **array**('client\_name' => 'sso','client\_app' => 'person

a app','client uuid' $\square$  => $\square'$ milktestphone1@gmail.com','media type' $\square$  => $\square$ ",'media taxono

my' $\square$ => $\square$ '1,9','limit' $\square$ => $\square$ '20','page' $\square$ => $\square$ '1','orderby' $\square$ => $\square$ ",'res\_useAlgo' $\square$ => $\square$ '7','apiK

ey'□=>□'XXXXXXXXXXXXXXXXXXXXXXX','age'□=>□",'gender'□=>□"),

));

 $$response$  =  $\Box$  curl exec(\$curl);

curl\_close(\$curl);

```
$curl = curl_init();curl_setopt_array($curl, array(
    CURLOPT_URL => 'https://persona.thaihealth.or.th/api/ai/get_media_by_client/v2',
    CURLOPT_RETURNTRANSFER => true,
    CURLOPT\_ENCODING => '',
    CURLOPT_MAXREDIRS => 10,
    CURLOPT_TIMEOUT => 0,CURLOPT_FOLLOWLOCATION => true,
    CURLOPT_HTTP_VERSION => CURL_HTTP_VERSION_1_1,
    CURLOPT_CUSTOMREQUEST => 'POST',
    CURLOPT_POSTFIELDS \Rightarrow array'client_name' => 'sso',
         'client_app' => 'persona_app',
         'client_uuid' => 'milktestphone1@gmail.com',
         'media_type' => '',<br>'media_taxonomy' => '1,9',
         'limit' => '20',
         'page' => '1',<br>'orderby' => '',
         'res\_useAlgo' => '7',
         'apkey' = \frac{1}{2} '51fed8e95f1ba5ab4b8cb5c808aef82733f772a2',\n'age' => ''','gender' => '\overline{\phantom{a}}));
$response = curl\_exec ($curl);curl close($curl);
$Media_Data = json_decode($response, true);
```

```
ตัวอย่างการเรียกใช้ API
```

| ${44603 \; v}$                                                                                                    |
|----------------------------------------------------------------------------------------------------|
| $+$ "status": 200                                                                                                    |
| +"pagination": ${#590}$ $\rightarrow$                                                                                                    |
| +"message": "success"                                                                                                    |
| +"useAlgo": "7"                                                                                                    |
| +"data": arrav:20 [▼                                                                                                    |
| $0 = \frac{1}{2}$ (#601 $\blacktriangledown$                                                                                                    |
| +"media id": "1165"                                                                                                    |
| +"algorithmid": 7                                                                                                    |
| +"sorting": "activity"                                                                                                    |
| +"media_title": "ฝึกเด็กให้คิดได้ไม่เอาสิ่งเสพดิด"                                                                                                    |
| +"media_short_description": "การสอนให้เด็กเรียนรู้ผ่านจิดใต้สำนึกเป็นวิธีการเรียนรู้ที่ไม่ได้บังคับหรือใส่อะไรใหม่เข้าไปในตัวเด็ก แต่เป็นการ "เปิดใจ" เด็กให้ขึ้มข้บเอาความดี ความงาม ความจริง ▶" |
| +"media thumbnail address": "https://dol.thaihealth.or.th/File/thumbnails/1190d7c3-2d9a-e811-80e7-00155d93ef05.jpg"                                                                               |
| +"media_file_path": "https://dol.thaihealth.or.th/File/media/7332f529-c342-4feb-b543-38a4c1ed4102.pdf"                                                                                            |
| "media_file_share": "https://dol.thaihealth.or.th/Media/Index/1190d7c3-2d9a-e811-80e7-00155d93ef05"                                                                                               |
| +"media_file_share_new": "https://persona.thaihealth.or.th/share?media_id=1165"<br>$+$ "media star": 4.5                                                                                          |
| +"media_type": "Text"                                                                                                    |
| +"media date": "2022-07-29 23:01:19"                                                                                                    |
| +"count_visit": 29                                                                                                    |
| $+$ "index": 0                                                                                                    |
|                                                                                                    |
| $1 = \frac{1}{604}$                                                                                                    |
| $2 = \frac{4}{605}$                                                                                                    |
| $3 = \frac{1}{606}$                                                                                                    |
| $4 = \frac{4}{607}$                                                                                                    |
| $5 = \frac{1}{608}$                                                                                                    |
| $6 = \frac{4}{609}$                                                                                                    |
|                                                                                                    |
| $7 = \{ #610 \}$                                                                                                    |
| $8 = \frac{4}{611}$                                                                                                    |
| $9 = \{#612 \blacktriangleright\}$                                                                                                    |
| $10 = \frac{4613}{ }$                                                                                                    |
| $11 = \frac{14614}{ }$                                                                                                    |
| $12 = \frac{4}{615}$                                                                                                    |
| $13 = \{ \#616 \blacktriangleright \}$                                                                                                    |
| $14 = \frac{4}{617}$                                                                                                    |
| $15 = \frac{1}{6}$ (#618 )                                                                                                    |
| $16 = \frac{4}{619}$                                                                                                    |
| $17 = \{ #620 \}$                                                                                                    |
| $18 = \frac{4}{621}$                                                                                                    |
| $19 = > {#622}$ ►                                                                                                    |
|                                                                                                    |
|                                                                                                    |
|                                                                                                    |

ผลการเรียก API

#### <span id="page-17-0"></span>**2. API ส ำหรับบันทึกกำรเข้ำชมสื่อ** วิธีการใช้งาน

- 1. ใส่ URL ของ API ที่ต้องการเรียกใช้ใน CURLOPT\_URL
- 2. ใส่ CURLOPT\_CUSTOMREQUEST เป็น POST
- 3. ใส่ข้อมูลที่ต้องการส่งไปใน CURLOPT\_POSTFIELDS
- 4. ข้อมูลที่ได้จากAPI จะอยู่ในตัวแปร \$response
- 5. นำตัวแปร \$response ไปใช้ต่อ

 $$curl = curl init();$ 

curl\_setopt\_array(\$curl, array( CURLOPT\_URL => 'https://persona-uat.thaihealth.or.th/api/usermedialogweb', CURLOPT\_RETURNTRANSFER => true, CURLOPT\_ENCODING => '', CURLOPT\_MAXREDIRS => 10, CURLOPT TIMEOUT  $=> 0$ , CURLOPT\_FOLLOWLOCATION => true, CURLOPT\_HTTP\_VERSION => CURL\_HTTP\_VERSION\_1\_1, CURLOPT\_CUSTOMREQUEST => 'POST', CURLOPT\_POSTFIELDS =>'{

```
"mediaid" : "1165",
          "uuid" : "milktestphone1@gmail.com",
          "usertype" : "guest",
          "algorithm_id" : "30",
          "index_id" : "1",
          "mappingId" : 29,
          "ip" : "192.168.1.1"
       }',
         CURLOPT_HTTPHEADER => array(
          'Content-Type: application/json'
         ),
       ));
       $response = curl_exec($curl);
curl_close($curl);
```

```
curl setopt array($curl, array
  CURLOPT URL => 'https://persona-uat.thaihealth.or.th/api/usermedialogweb',
  CURLOPT\_RETURNTRANSFER \Rightarrow true,CURLOPT ENCODING => '',
  CURLOPT MAXREDIRS => 10,
  CURLOPT TIMEOUT => \theta,
  CURLOPT FOLLOWLOCATION => true,
  CURLOPT_HTTP_VERSION => CURL_HTTP_VERSION_1_1,
  CURLOPT CUSTOMREQUEST => 'POST',
  CURLOPT POSTFIELDS =>'{
    "mediaid" : "1165",
    "uuid" : "milktestphone1@gmail.com",
    "usertype" : "guest",
    "algorithm id" : "30",
    "index_id": "1",
    "mappingId" : 29,
    "ip": "192.168.1.1"
  CURLOPT HTTPHEADER => array(
    'Content-Type: application/json'
\overline{)}$response = curl\_exec ($curl);curl close($curl);
```

```
ตัวอย่างการเรียกใช้ API
```
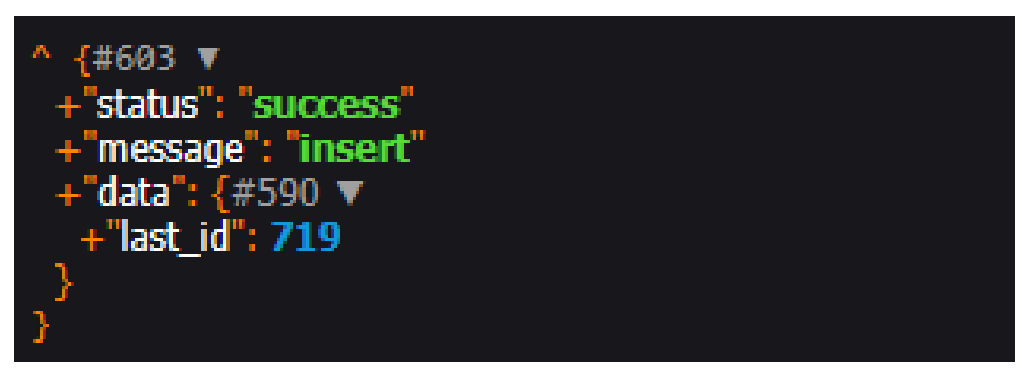

ผลการเรียก API

# <span id="page-19-0"></span>**3. API ส ำหรับบันทึกเวลำที่ชมสื่อ**

วิธีการใช้งาน

- 1. ใส่ URL ของ API ที่ต้องการเรียกใช้ใน CURLOPT\_URL
- 2. ใส่ CURLOPT\_CUSTOMREQUEST เป็น POST
- 3. ใส่ข้อมูลที่ต้องการส่งไปใน CURLOPT\_POSTFIELDS
- 4. ข้อมูลที่ได้จากAPI จะอยู่ในตัวแปร \$response
- 5. ตรวจสอบผลลัพธ์ว่าได้ค่า Status เป็น success หรือไม่ ถ้าได้ค่า Status เป็น success แสดงว่า บันทึกเวลาในการเข้าชมสื่อได้ส าเร็จ

6.

```
$curl = curl init();
```
curl\_setopt\_array(\$curl, array(

```
CURLOPT_URL => 'https://persona-
```
uat.thaihealth.or.th/api/ai/update\_click\_log\_watch',

CURLOPT\_RETURNTRANSFER => true,

CURLOPT\_ENCODING => '',

CURLOPT\_MAXREDIRS => 10,

CURLOPT TIMEOUT  $=> 0$ ,

CURLOPT\_FOLLOWLOCATION => true,

CURLOPT\_HTTP\_VERSION => CURL\_HTTP\_VERSION\_1\_1,

CURLOPT\_CUSTOMREQUEST => 'POST',

```
CURLOPT_POSTFIELDS => '{
            "watch_id" : 179
         }',
         CURLOPT_HTTPHEADER => array(
            'Content-Type: application/json'
         ),
      ));
      $response = curl_exec($curl);
      curl_close($curl);
$curl = curl_init();
curl setopt array($curl, array
    CURLOPT_URL => 'https://persona-uat.thaihealth.or.th/api/ai/update_click_log_watch',
    CURLOPT_RETURNTRANSFER => true,
    CURLOPT_ENCODING => '',
    CURLOPT_MAXREDIRS => 10,
    CURLOPT_TIMEOUT => 0,
    CURLOPT FOLLOWLOCATION => true,
    CURLOPT_HTTP_VERSION => CURL_HTTP_VERSION_1_1,
    CURLOPT_CUSTOMREQUEST => 'POST',
    CURLOPT_POSTFIELDS => '{
        "watch_id" : 179CURLOPT_HTTPHEADER => array(
        'Content-Type: application/json'
|) ;
$response = curl\_exec ($curl);curl_close($curl);
```
ตัวอย่างการเรียกใช้ API

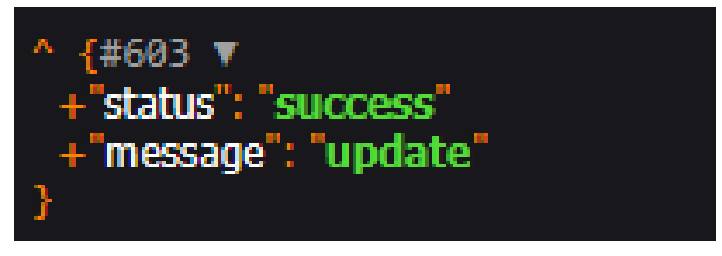

ผลการเรียก API

#### <span id="page-21-0"></span>**4. API ส ำหรับกำรลงทะเบียน uuid ของแต่ละ client\_app กับระบบ persona** วิธีการใช้งาน

- 1. ใส่ URL ของ API ที่ต้องการเรียกใช้ใน CURLOPT\_URL
- 2. ใส่ CURLOPT\_CUSTOMREQUEST เป็น POST
- 3. ใส่ข้อมูลที่ต้องการส่งไปใน CURLOPT\_POSTFIELDS
- 4. ข้อมูลที่ได้จากAPI จะอยู่ในตัวแปร \$response
- 5. นำค่า mapping ที่ได้ ไปใช้งานต่อ

```
$curl = curl init();
```

```
curl_setopt_array($curl, array(
```

```
CURLOPT_URL => 'https://persona-uat.thaihealth.or.th/api/ai/get_mapping_id',
CURLOPT_RETURNTRANSFER => true,
CURLOPT_ENCODING => '',
CURLOPT_MAXREDIRS => 10,
CURLOPT TIMEOUT => 0,
CURLOPT_FOLLOWLOCATION => true,
CURLOPT_HTTP_VERSION => CURL_HTTP_VERSION_1_1,
CURLOPT_CUSTOMREQUEST => 'POST',
CURLOPT_POSTFIELDS => '{
  "client name" : "sso",
  "client_app" : "persona_app",
  "client_uuid" : "milktestphone1@gmail.com",
  "apiKey" : "XXXXXXXXXXXXXXXXXXXXXXXX"
}',
CURLOPT_HTTPHEADER => array(
  'Content-Type: application/json'
),
```
));

```
$response = curl_exec($curl);
curl_close($curl);
```

```
$curl = curl_init();
curl_setopt_array($curl, array
   CURLOPT_URL => 'https://persona-uat.thaihealth.or.th/api/ai/get_mapping_id',
   CURLOPT RETURNTRANSFER => true,
   CURLOPT_ENCODING => ',
   CURLOPT MAXREDIRS => 10,
   CURLOPT_TIMEOUT => 0,
   CURLOPT_FOLLOWLOCATION => true,
   CURLOPT HTTP VERSION => CURL HTTP VERSION 1 1,
   CURLOPT CUSTOMREQUEST => 'POST',
    CURLOPT_POSTFIELDS => '{
        "client_name" : "sso",
        "client_app" : "persona_app",
        "client uuid" : "milktestphone1@gmail.com",
        "apiKey": "51fed8e95f1ba5ab4b8cb5c808aef82733f772a2"
   CURLOPT_HTTPHEADER => array(
        'Content-Type: application/json'
\overline{\mathbb{D}} ;
$response = curl\_exec ($curl);curl_close($curl);
echo $response;
```
ตัวอย่างการเรียกใช้ API

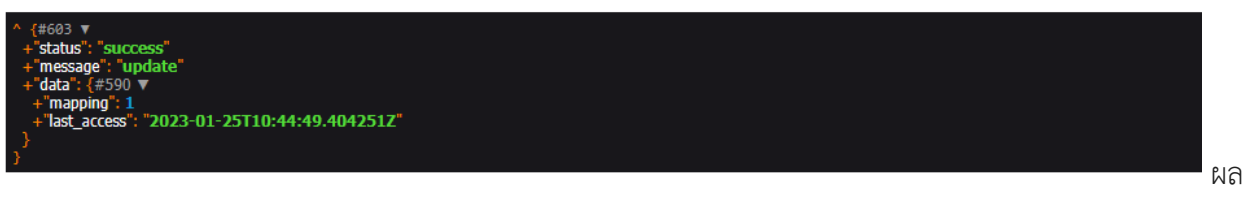

การเรียก API

#### **ตัวอย่ำงกำรเรียกใช้ API ส ำหรับ Mobile Application**

<span id="page-23-0"></span>เรียก API บน Framework React native

<span id="page-23-1"></span>**1. API ส ำหรับบันทึกเวลำที่ชมสื่อ**

วิธีการใช้งาน

1. กดที่อ่านฉบับเต็ม จะเรียกใช้เส้น API

https://persona-uat.thaihealth.or.th/api/[usermedialog](https://persona-uat.thaihealth.or.th/api/usermedialog)

โดยส่งค่าพารามิเตอร์ mediaid (ไอดีสื่อ) , useAlgo (เลขอัลกอลิทึมที่ส่งมากับสื่อ) ฟังชันที่เรียกใช้เรียก API บันทึกเวลากดดูสื่อ ในแอปพลิเคชัน

```
export const getUsermedialog = payload => {
  // console.log('login', payload);
  return async (dispatch, getState) => {
    try {
      const response = await fetchApi(
        'usermedialog',
        'POST',
        dispatch,
        payload,
        'BASE',
        'Bearer ' + getState().authReducer.authData.token,
       false,
      ) ;
      return response;
    } catch (e) {
      console.log(e);
  } ;
```
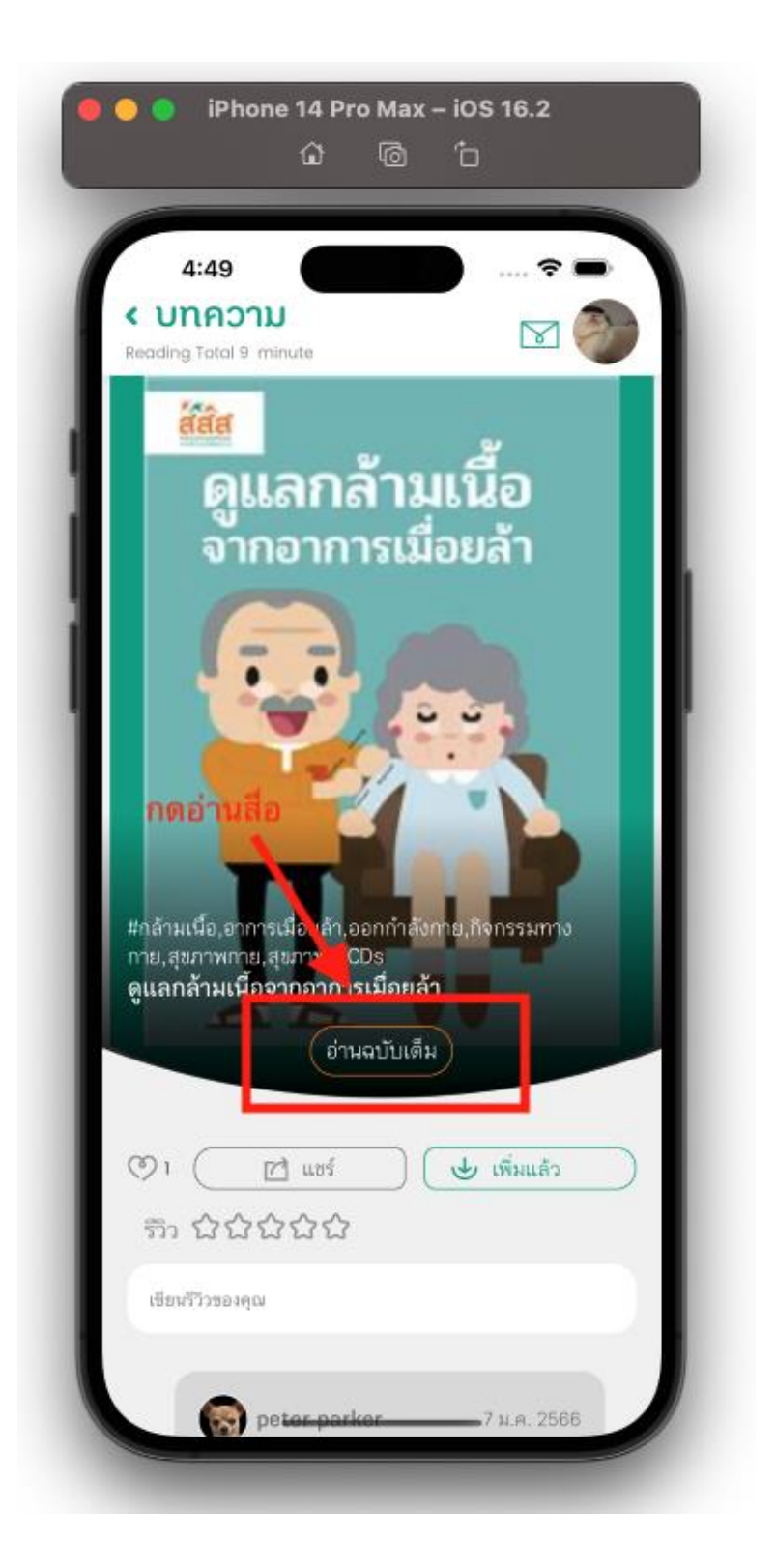

2.log ที่ได้จากการกดอ่านสื่อบนแอปพลิเคชัน จะเก็บค่า watch id ไปคำนวณเวลา

```
const _getUsermedialog = async id => {
  //เก็บlogเวลาการกตดูสื่อครั้งแรก
 try {
    let request = 'mediaid=' + media_id + '&index_id=' + 0;
    if (route.params.useAlgo != '') {
      request += '&useAlgo=' + route.params.useAlgo;
    \overline{1}const response = await dispatch(getUsermedialog(request));
    if (response.res_code == '00') {
     if type = 1 {
        navigation.navigate('KnowledgeArticle', {
         data: route.params.data,
          type: 1,keepTimeMedia: response.watch_id,
        \overline{).
      } else if (type == 2) {
        toggleModal();
      } else if (type == 3) {
        navigation.navigate('KnowledgeArticle', {
          data: route.params.data,
          keepTimeMedia: response.watch_id,
        H:} else {
      console.log(error);
    ¥
  } catch (error) {
    console.log(error);
Ъ,
```
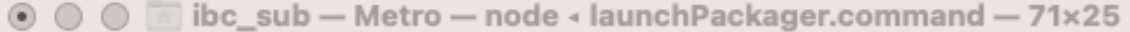

```
Ξ
alth:158897:25
RCTView
View
PersistGate@http://localhost:8081/index.bundle?platform=ios&dev=true&mi
nify=false&modulesOnly=false&runModule=true&app=com.thaihealth.personaH
ealth: 335301:22
Provider@http://localhost:8081/index.bundle?platform=ios&dev=true&minif
y=false&modulesOnly=false&runModule=true&app=com.thaihealth.personaHeal
th:190743:21
App@http://localhost:8081/index.bundle?platform=ios&dev=true&minify=fal
se&modulesOnly=false&runModule=true&app=com.thaihealth.personaHealth:11
1713:54
RCTView
View
RCTView
View
AppContainer@http://localhost:8081/index.bundle?platform=ios&dev=true&m
inify=false&modulesOnly=false&runModule=true&app=com.thaihealth.persona
Health: 78446: 36
SooKlibrary(RootComponent)@http://localhost:8081/index.bundle?platform=
ios&dev=true&minify=false&modulesOnly=false&runModule=true&app=com.thai
healt<sub>in</sub>
      success {"res_code": "00", "res_text": "success", "watch_id": 716
LOG
Y
П
```
ผลลัพธ์ที่ได้คือค่า watch\_id จากการกดอ่านสื่อ

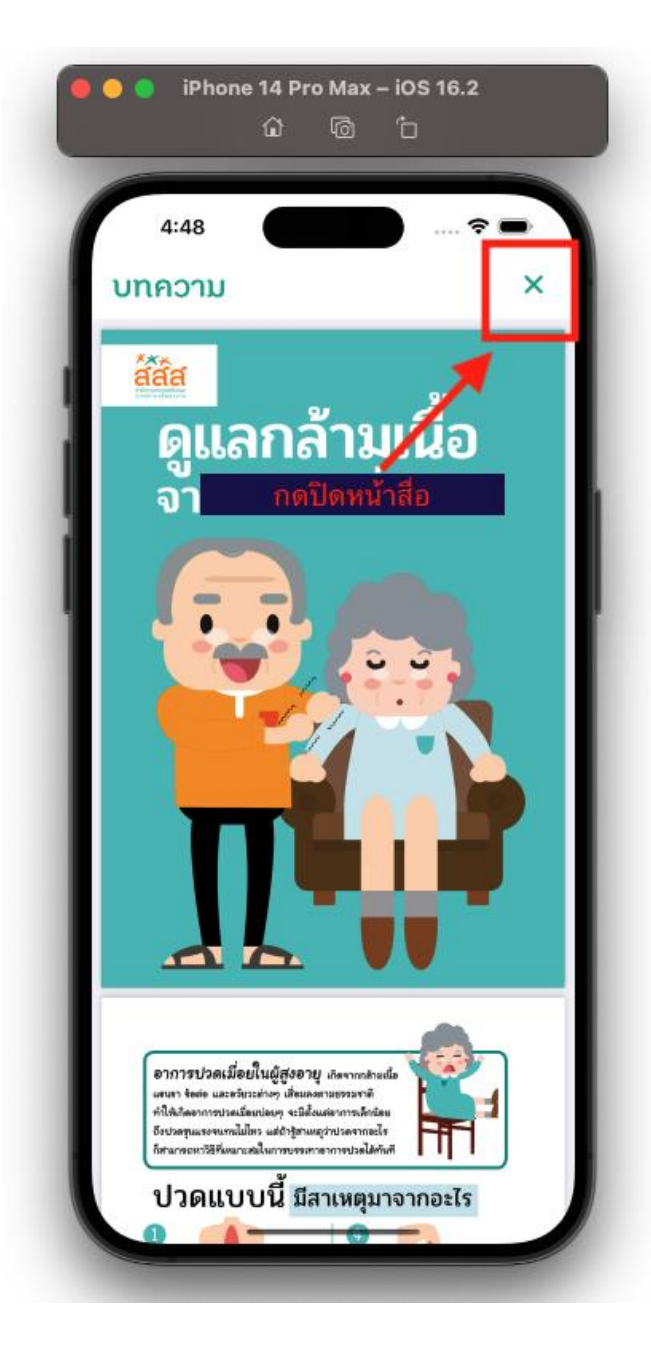

## **2. API ส ำหรับบันทึกกำรเข้ำชมสื่อ**

<span id="page-28-0"></span>วิธีการใช้งาน

1. หน้าอ่านฉบับเต็มของสื่อ จะเรียกใช้เส้น API

https://persona-uat.thaihealth.or.th/api/ai/[update\\_click\\_log\\_watch](https://persona-uat.thaihealth.or.th/api/ai/update_click_log_watch)

โดยส่งค่าพารามิเตอร์ watch id (รับค่ามาจากการกดอ่านสื่อ) , ไปให้ API เพื่อเก็บเวลาไว้ไปคำนวณตอน ที่กดปิดหน้าสื่อที่เราอ่าน

```
export const getUpdateClickWatch = payload => {
  // console.log('login', payload);
  return async (dispatch, getState) => {
    try {
      const response = await fetchApi\sqrt{2}'update_click_log_watch',
        'POST',
        dispatch,
        payload,
        'BASE_URL_AI',
        'Bearer ' + getState().authReducer.authData.token,
        false,
      \rangle ;
      return response;
    } catch (e) \{console.log(e);
  };
};
```
ฟังชันที่เรียกใช้เรียก api บันทึกเวลากดดูสื่อ ในโมบายแอพ

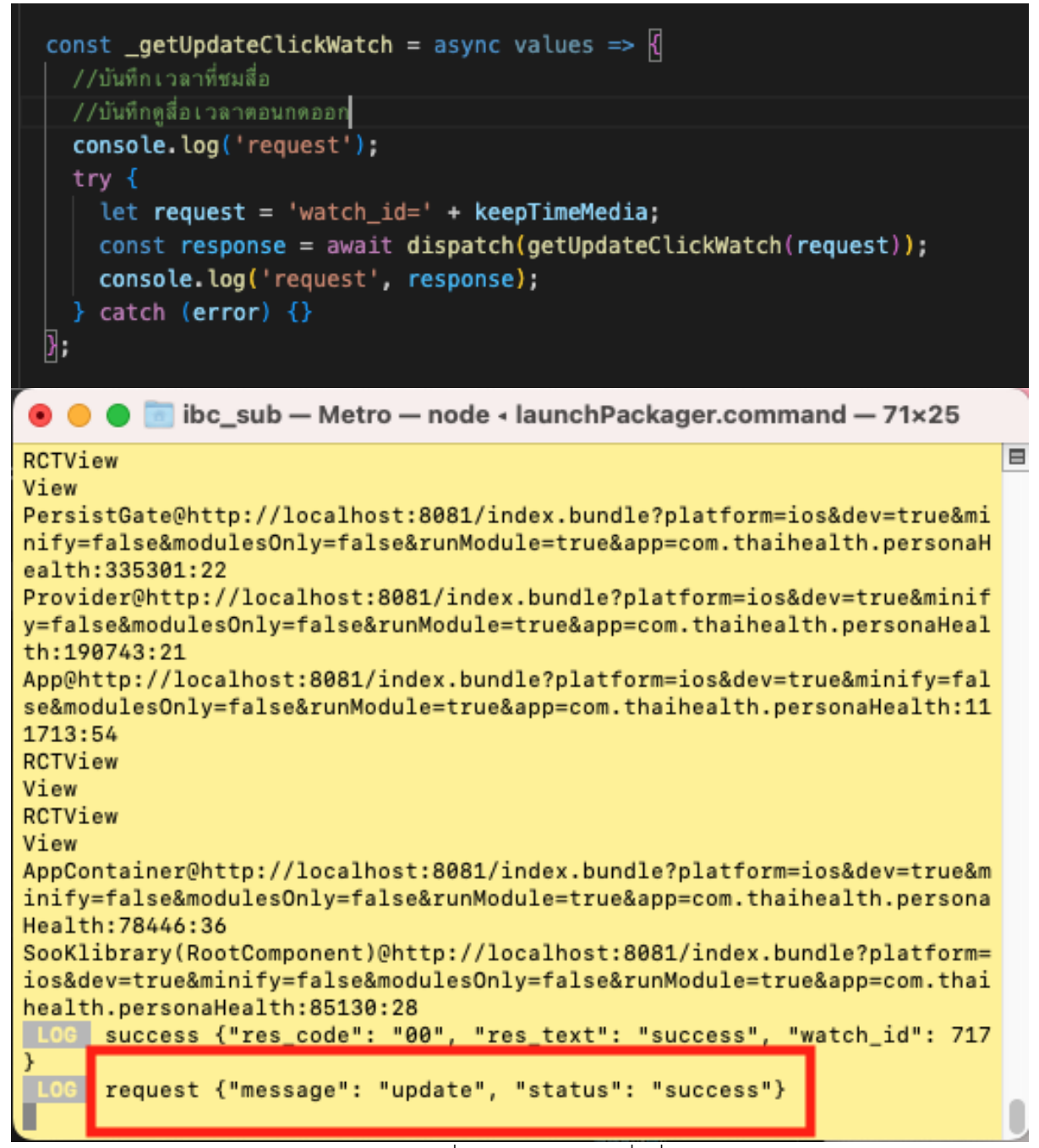

ผลลัพธ์ที่ได้ จากการกดปิดสื่อที่อ่าน

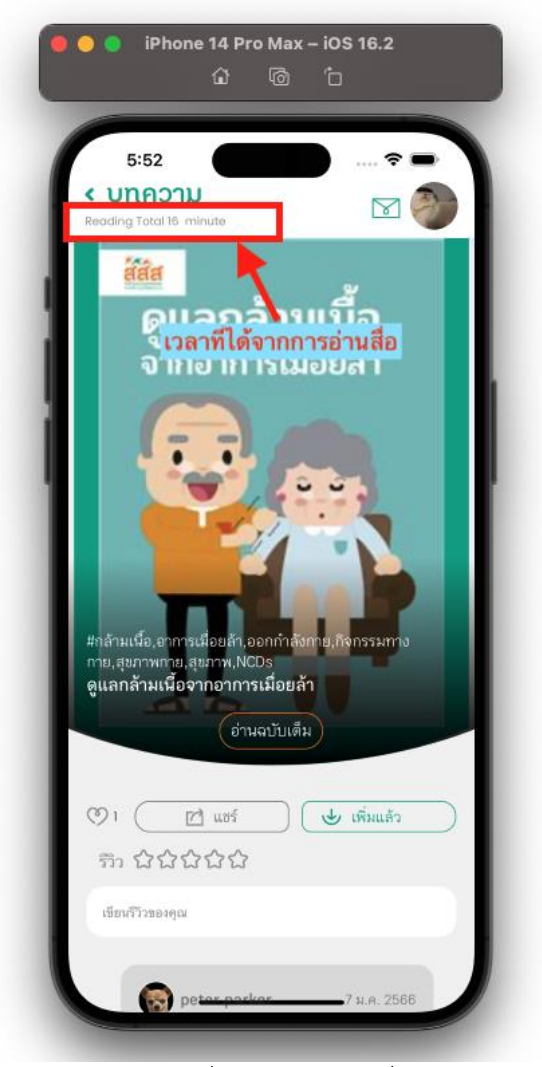

เวลาที่ได้จากการอ่านสื่อ

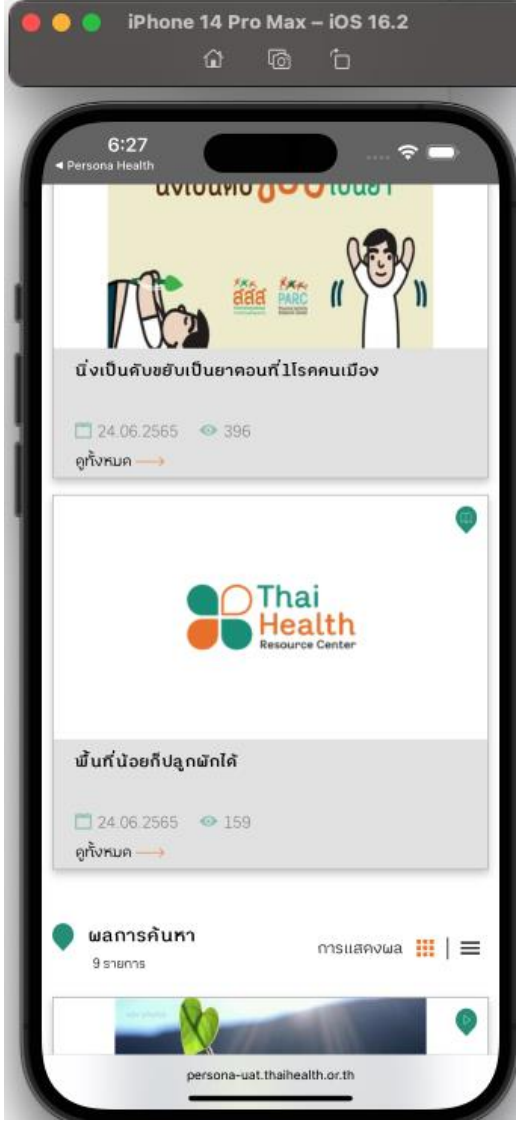

การใช้งาน webview ในแอปพลิเคชัน

ฟังก์ชันในการเปิด webview โดยการ endcode ให้เป็น base64

```
'client_app=thrc&apikey=9ccc202b66f83e2b41509d904358fda4de25045f',
) ;
const uri = `https://persona-uat.thaihealth.or.th/persona-new/1?param=${enCodeurl}';
console.log(uri);const OpenUrlWeb = () => \sqrt{2}Linking.openURL(uri);
\overline{)}
```